如何确保Bitget交易所的安全性?

 尽管Bitget交易所已采取多措施来保护用户的信息,但用户仍须采取以下措施来确 保其账户的安全:

1. 密码管理

 用户应尽量设置复杂密码,使用大小写字母、数字、特殊字符组成,同时不重复 其他网站或账户使用过的密码,定期更新密码,减少账户被恶意盗取的风险。

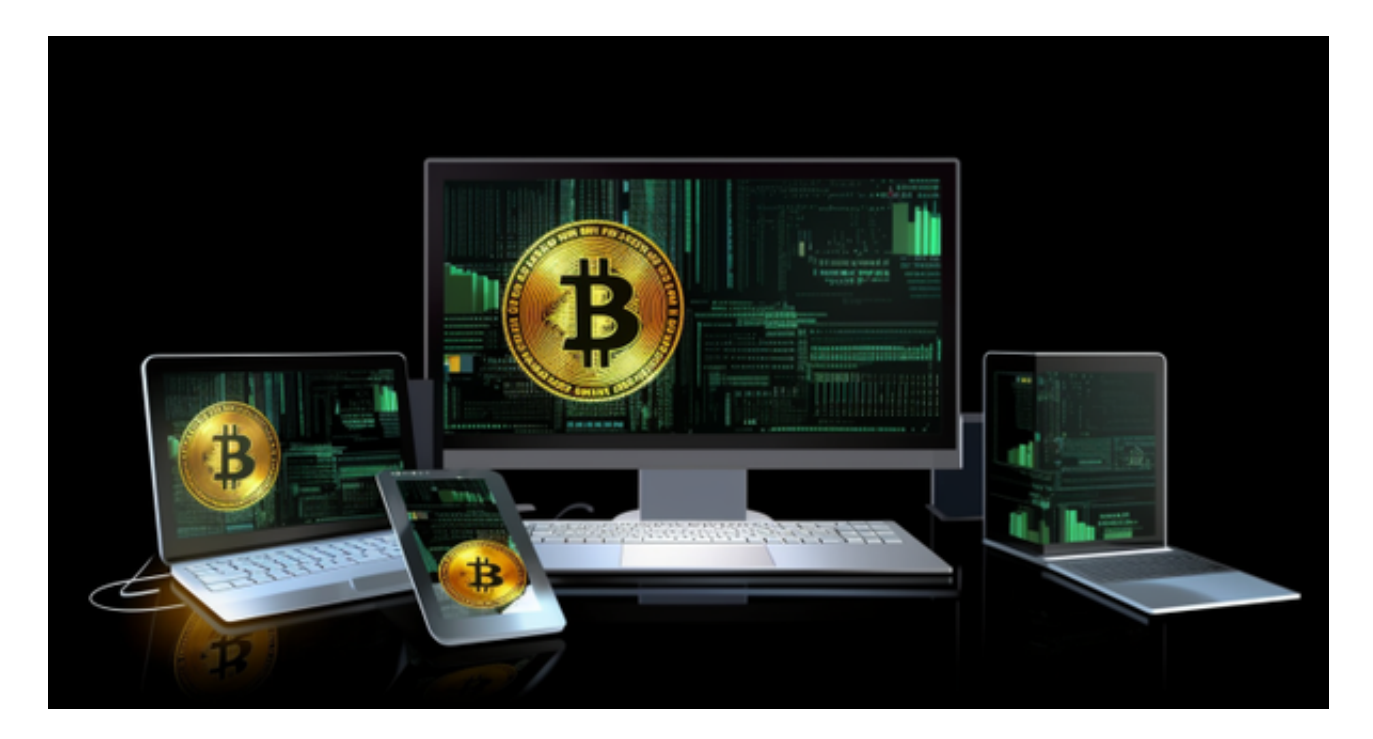

2. 避免欺诈

用户需时刻保持警觉,避免接受来路不明的消息或邮件。养成数字货币交易相关 知识的学习,了解欺诈行为的特征和预防措施,以防止欺诈行为发生。

3. 定期审查账户

 用户应定期审查其账户,查看账户交易历史记录,比对虚假账单和盗窃行为,及 时感知账户情况,发现账户异常。

 加密货币交易所的安全性极其重要。对于Bitget交易所来说,其安全措施得到了广 泛的认可,因此它是一个相当安全的数字货币交易平台。但用户也有责任保证自己 的账户安全,遵循正确的交易操作流程,加强账户密码和安全身份验证,定期审查

账户交易历史记录,以确保账户的安全性和数字货币资产的稳定。

许多人想要了解如何下载Bitget交易平台,接下来就让我们来讲讲BG下载细节。

下载Bitget APP: 在手机应用商店搜索"Bitget",或者在Bitget官网上下载APP 。点击下载后,等待下载完成。下载完成后,点击"打开"进入APP。

 安装Bitget APP:打开下载完成的Bitget APP。点击"安装"按钮,等待安装完 成。安装完成后,点击"打开"按钮进入APP。

 注册Bitget账号:打开Bitget APP,点击"注册"按钮。填写注册信息,包括手 机号码、验证码、登录密码等。点击"注册"按钮,完成注册。

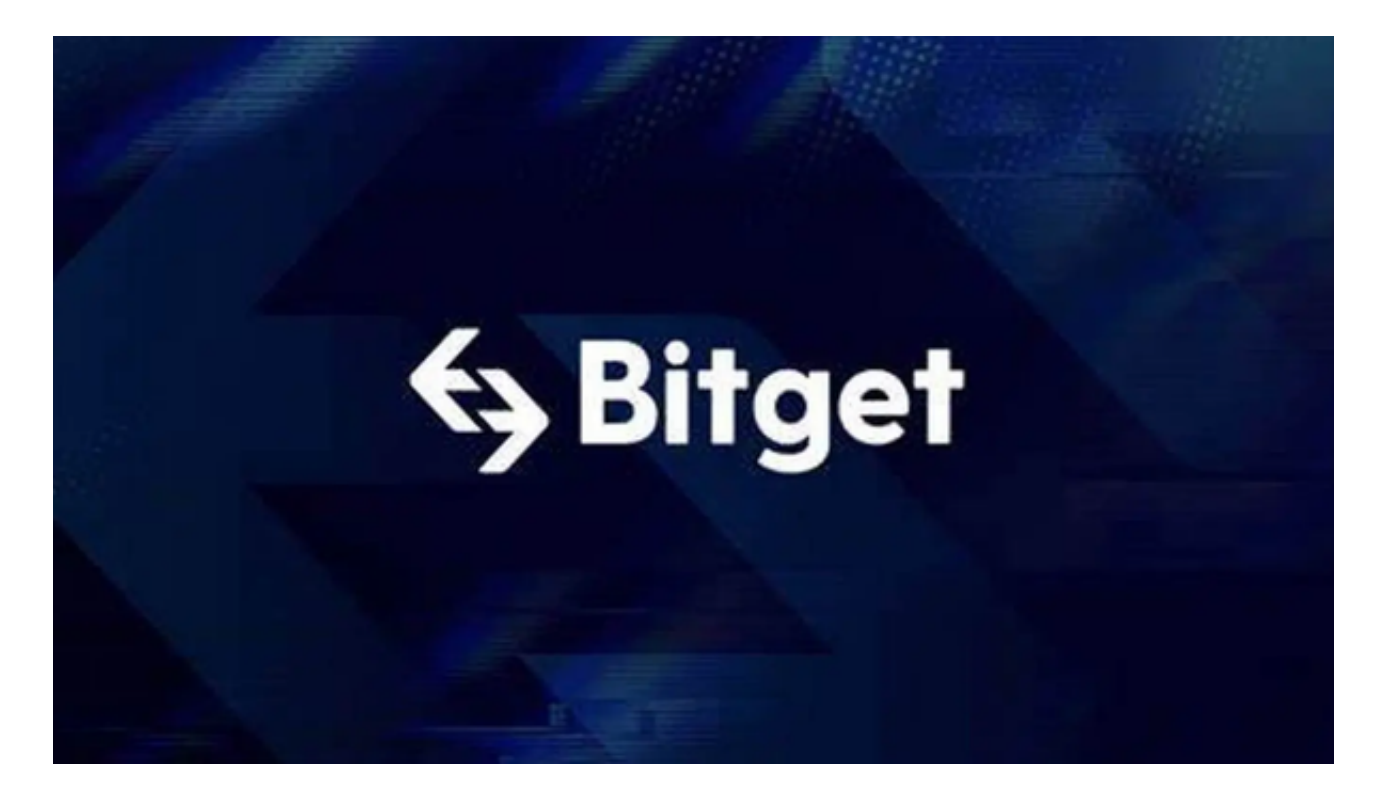

 登录Bitget账号:打开Bitget APP,输入注册时填写的手机号码和密码。点击"登录"按钮,进入Bitget账号。

 使用Bitget APP:登录Bitget账号后,可以进行数字货币的交易、充值、提现等 操作。在APP首页可以查看数字货币的行情和交易深度。在"资产"页面可以查看 自己的数字货币资产和交易记录。

 Bitget APP是一款方便用户进行数字货币交易的工具,用户可以在手机上随时随 地进行交易。下载和安装Bitget APP非常简单,只需要在应用商店搜索或者在官网 上下载即可。注册和登录Bitget账号后,用户可以进行数字货币的交易、充值、提 现等操作。